Plato Infrastructure Services Installation Guide Release 14.3.0.0.0 Part No. F18790-01 May 2019

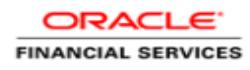

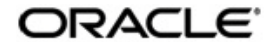

Plato Infrastructure Services Installation Guide Oracle Banking Trade Finance Process Management Oracle Financial Services Software Limited

Oracle Park Off Western Express Highway Goregaon (East) Mumbai, Maharashtra 400 063 India Worldwide Inquiries: Phone: +91 22 6718 3000 Fax: +91 22 6718 3001 www.oracle.com/financialservices/

Copyright © 2018-5/30/19, Oracle and/or its affiliates. All rights reserved.

Oracle and Java are registered trademarks of Oracle and/or its affiliates. Other names may be trademarks of their respective owners.

U.S. GOVERNMENT END USERS: Oracle programs, including any operating system, integrated software, any programs installed on the hardware, and/or documentation, delivered to U.S. Government end users are "commercial computer software" pursuant to the applicable Federal Acquisition Regulation and agency-specific supplemental regulations. As such, use, duplication, disclosure, modification, and adaptation of the programs, including any operating system, integrated software, any programs installed on the hardware, and/or documentation, shall be subject to license terms and license restrictions applicable to the programs. No other rights are granted to the U.S. Government.

This software or hardware is developed for general use in a variety of information management applications. It is not developed or intended for use in any inherently dangerous applications, including applications that may create a risk of personal injury. If you use this software or hardware in dangerous applications, then you shall be responsible to take all appropriate failsafe, backup, redundancy, and other measures to ensure its safe use. Oracle Corporation and its affiliates disclaim any liability for any damages caused by use of this software or hardware in dangerous applications.

This software and related documentation are provided under a license agreement containing restrictions on use and disclosure and are protected by intellectual property laws. Except as expressly permitted in your license agreement or allowed by law, you may not use, copy, reproduce, translate, broadcast, modify, license, transmit, distribute, exhibit, perform, publish or display any part, in any form, or by any means. Reverse engineering, disassembly, or decompilation of this software, unless required by law for interoperability, is prohibited.

The information contained herein is subject to change without notice and is not warranted to be error-free. If you find any errors, please report them to us in writing.

This software or hardware and documentation may provide access to or information on content, products and services from third parties. Oracle Corporation and its affiliates are not responsible for and expressly disclaim all warranties of any kind with respect to third-party content, products, and services. Oracle Corporation and its affiliates will not be responsible for any loss, costs, or damages incurred due to your access to or use of third-party content, products, or services.

# **Table of Contents**

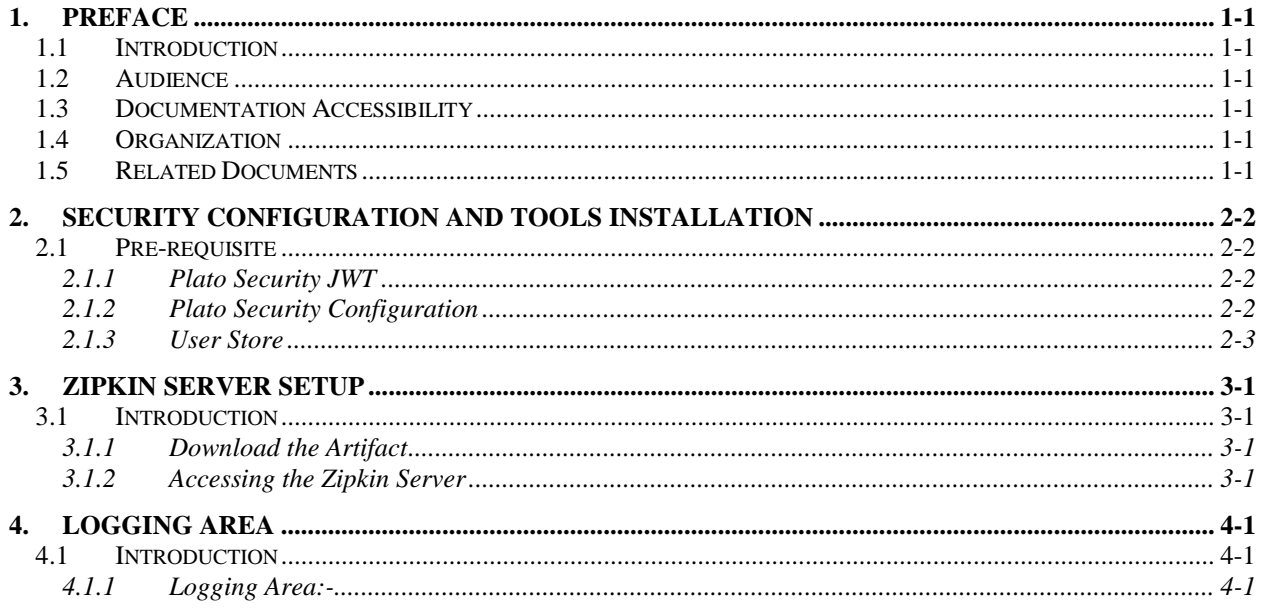

# **1. Preface**

## <span id="page-3-1"></span><span id="page-3-0"></span>**1.1 Introduction**

This guide would help you to install the Plato infrastructure services on designated environment. It is assumed that all the prior setup is already done related with WebLogic 12c installation, WebLogic managed server creation and Oracle DB installation. It is recommended to use dedicated managed server for each of the Plato infrastructure services.

## <span id="page-3-2"></span>**1.2 Audience**

This document is intended for WebLogic admin or ops-web team who are responsible for installing the OFSS banking products.

# <span id="page-3-3"></span>**1.3 Documentation Accessibility**

For information about Oracle's commitment to accessibility, visit the Oracle Accessibility Program website at [http://www.oracle.com/pls/topic/lookup?ctx=acc&id=docacc.](http://www.oracle.com/pls/topic/lookup?ctx=acc&id=docacc)

## <span id="page-3-4"></span>**1.4 Organization**

This installation user guide would allow you to configure the security configuration and tools installation

## <span id="page-3-5"></span>**1.5 Related Documents**

- Day 0 Setup Guide
- LDAP Setup Guide
- Oracle Banking Installer Product\_14.3.0.0.0\_Installation\_Guide
- Oracle Banking Trade Finance Process Management Annexure
- Oracle Banking Trade Finance Process Pre-Installation Guide
- Oracle Banking Trade Finance Process Management User Interface 14.3.0. 0.0 Installation Guide
- Process Flow Services Installation Guide
- SSL Setup Guide

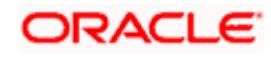

# **2. Security Configuration and Tools Installation**

## <span id="page-4-1"></span><span id="page-4-0"></span>**2.1 Pre-requisite**

Before you proceed with below, please make sure LDAP server details is provided to you-Like LDAP\_URL, USER\_STORE, LDAP\_SERVER\_CREDENTIAL\_SALT, LDAP\_SERVER\_USER, LDAP\_SERVER\_BASE, LDAP\_SERVER\_CREDENTIAL, LDAP\_USER\_SEARCH\_BASE, LDAP\_USER\_PREFIX, CORS\_ALLOWED\_ORGINS, LDAP\_SERVER\_CREDENTIAL\_SALT etc.

### <span id="page-4-2"></span>**2.1.1 Plato Security JWT**

Plato security module enables securing API micro services with JWT (JSON Web Tokens). JSON Web Tokens are an open, industry standard RFC 7519 method for representing claims securely between two parties. JSON Web Token (JWT) is a compact, URL-safe means of representing claims to be transferred between two parties. The claims in a JWT are encoded as a JSON object that is used as the payload of a JSON Web Signature (JWS) structure or as the plaintext of a JSON Web Encryption (JWE) structure, enabling the claims to be digitally signed.

### <span id="page-4-3"></span>**2.1.2 Plato Security Configuration**

Plato recommend to create new schema for security to keep the security related database objects at one place. If the environment is configured for multi-tenant, we require a security schema per tenant.

All the Plato security configurations are maintained at SECURITY\_CONFIG table Steps to configure:

1. Open the **INC** mentioned in **From-Path** section

#### **2. Change the below KEY with provided LDAP details**

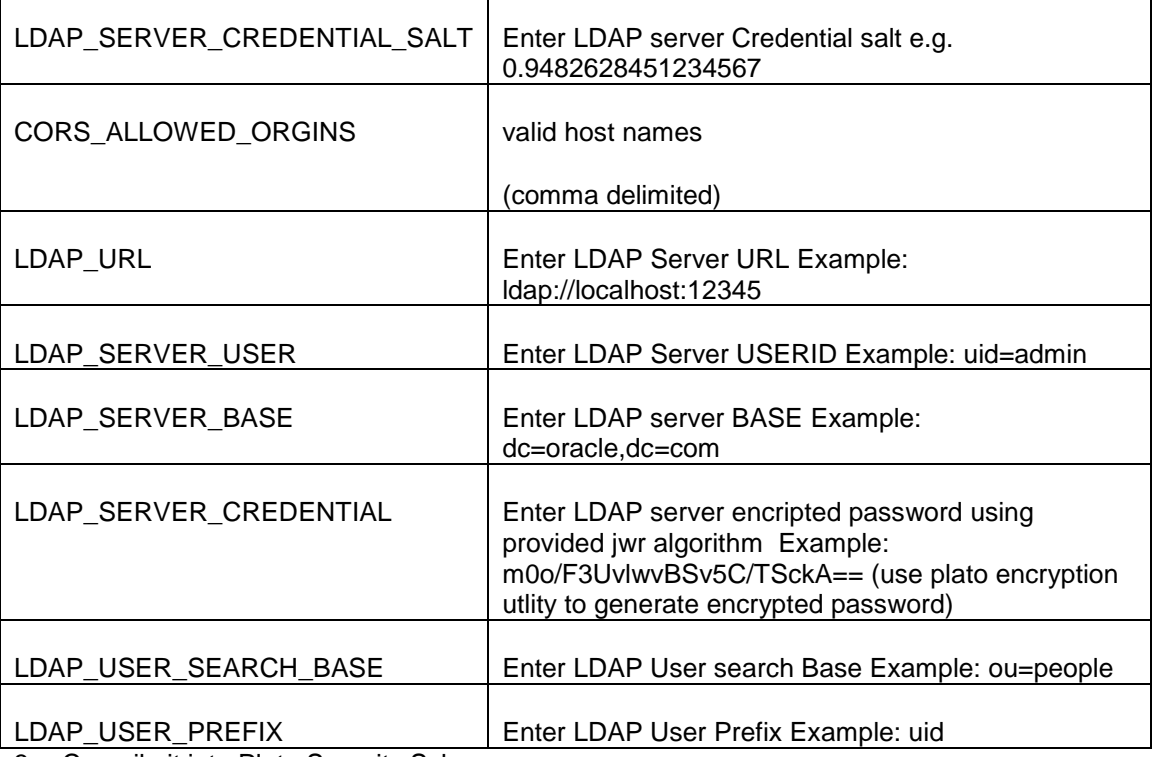

3. Compile it into Plato Security Schema.

# ORACLE

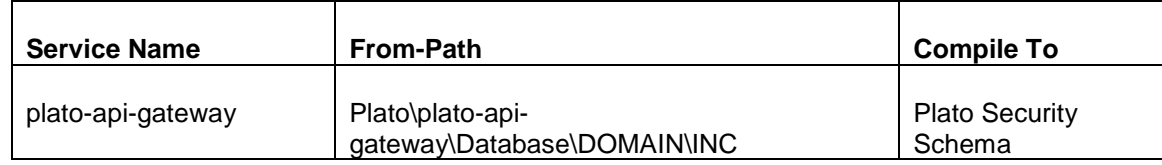

## <span id="page-5-0"></span>**2.1.3 User Store**

Plato supports following user stores for authentication Users Maintained at table.

- 1. Plato security can authenticate the users maintained at table (APP\_USER) in the security schema. However we do not recommend to  $use$  this option.
- 2. LDAP user store.
- 3. Plato security can integrate with LDAP server to authenticate the users.
- 4. For production deployment, the LDAP server should be an industry standard production grade server.

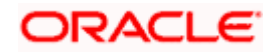

# **3. Zipkin Server Setup**

## <span id="page-6-1"></span><span id="page-6-0"></span>**3.1 Introduction**

In this section you are going to install recommended Zipkin server for tracing and monitoring the micro services calls

### <span id="page-6-2"></span>**3.1.1 Download the Artifact**

Before proceeding with the below steps ensure Plato database setup section completed. Zipkin Server 2.6.0 should be downloaded and store in local file system to execute on host machine.

Zipkin Server 2.6.0 JAR location: https://zipkin.io/pages/quickstart

Running the Zipkin Server Zipkin server could be run by using the following syntax. java -jar <location of zipkin-server-2.6.0-exec.jar> & Here, & is added to execute it in background mode. On Windows, you can ignore it. Zipkin runs on default port 9411.

### <span id="page-6-3"></span>**3.1.2 Accessing the Zipkin Server**

You can access the zipkin server by hitting the following URL http://<HOSTNAME\_OR\_IP>:<PORT>/zipkin/

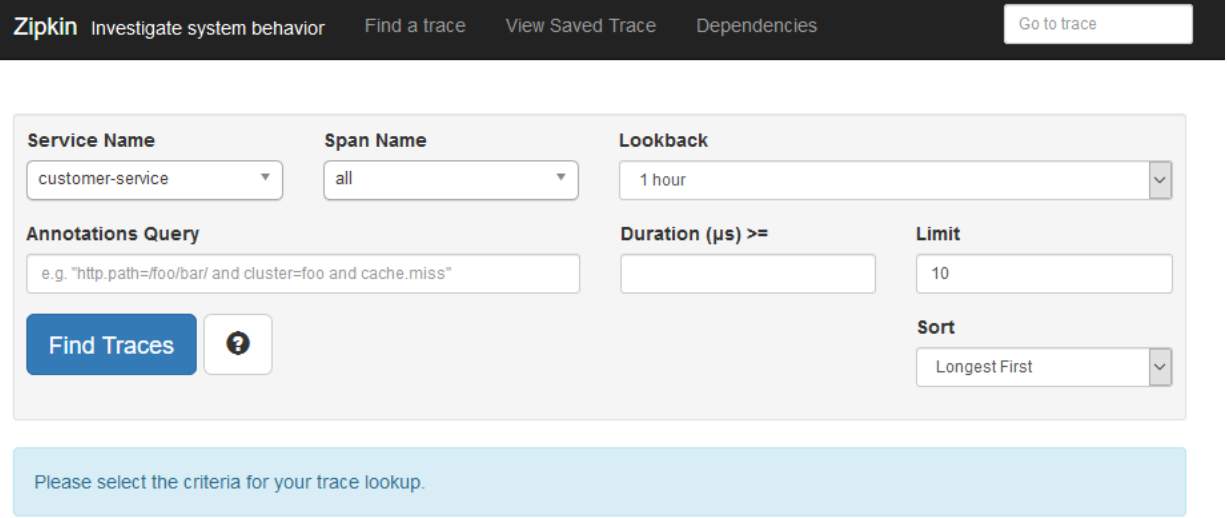

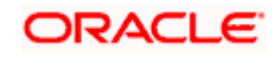

# **4. Logging Area**

## <span id="page-7-1"></span><span id="page-7-0"></span>**4.1 Introduction**

This part of the document will talk about the logs area where after deployment of Plato Applications in WebLogic server.

### <span id="page-7-2"></span>**4.1.1 Logging Area:-**

Plato Application writes logs in the below area of the server- <WEBLOGIC\_DOMAIN\_CONFIG\_AREA>/ logs/plato-api-gateway.log Let's assume a domain has been created **platoinfra\_domain** in the following area of the server "/scratch/oracle/middleware/user\_projects/domains/platoinfra\_domain". Logging area for Plato would be **/scratch/oracle/middleware/user\_projects/domains/platoinfra\_domain/logs.**

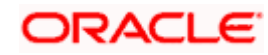